<span id="page-0-0"></span>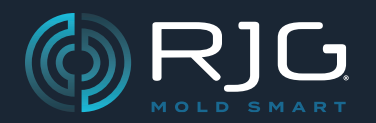

Modulo di uscita a doppio relè schermato Lynx™ OR2‑M

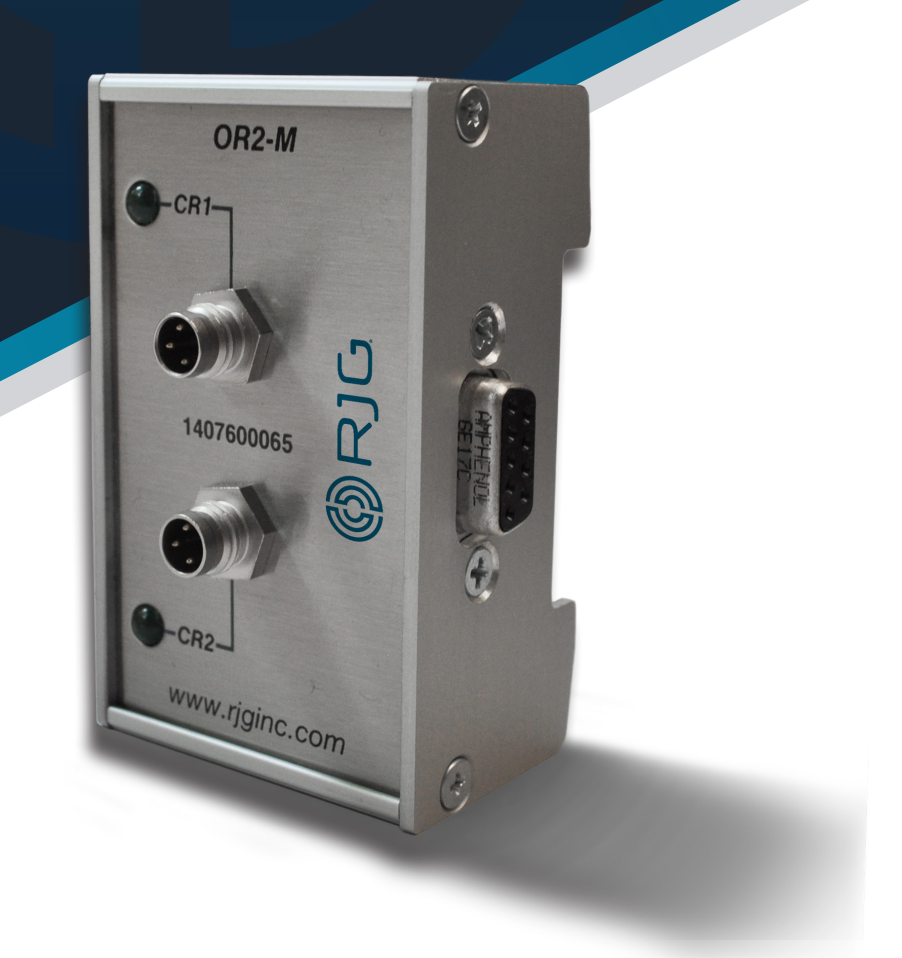

*Formazione e Tecnologia per il Settore dello Stampaggio a Iniezione*

# **DATA DI PUBBLICAZIONE 07.23.2024 REVISIONE N. 4**

[Modulo di uscita a doppio relè schermato](#page-0-0)  [Lynx™](#page-0-0)

# [OR2‑M](#page-0-0)

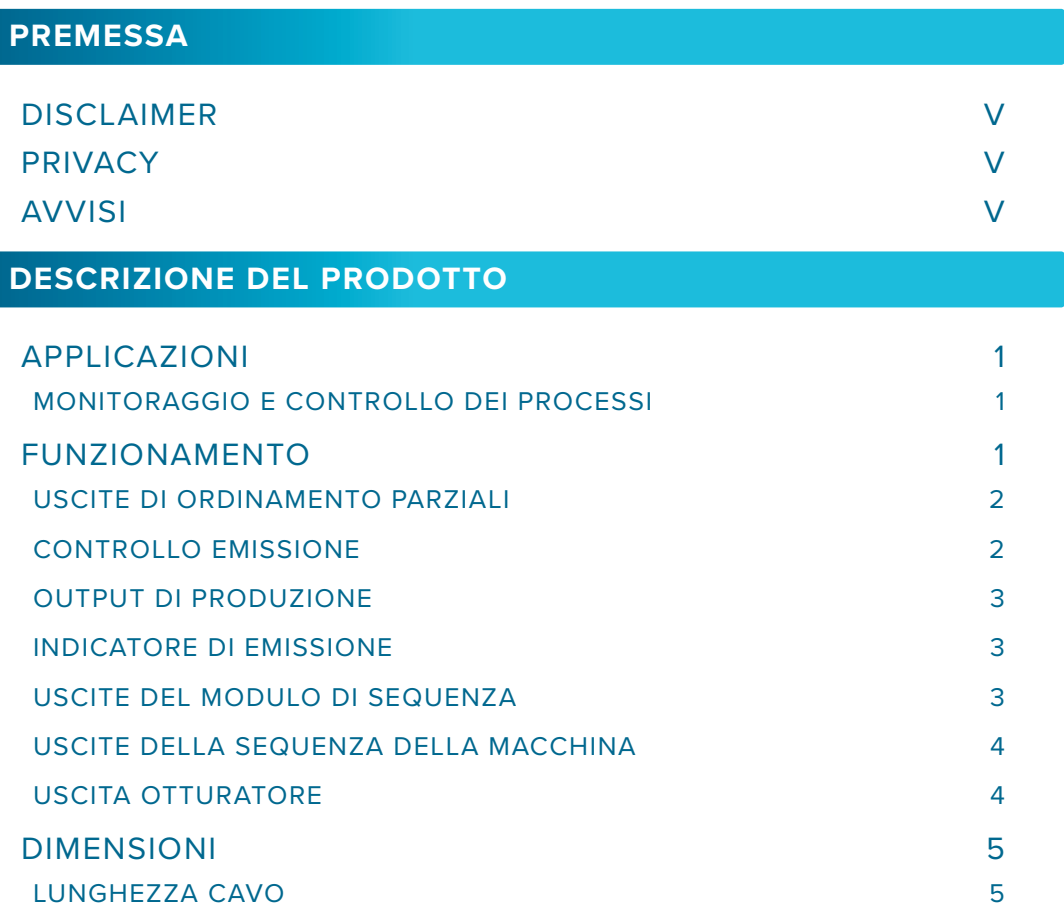

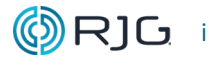

[Modulo di Uscita a Doppio Relè Schermato](#page-0-0)  [Lynx™](#page-0-0)

[OR2‑M](#page-0-0)

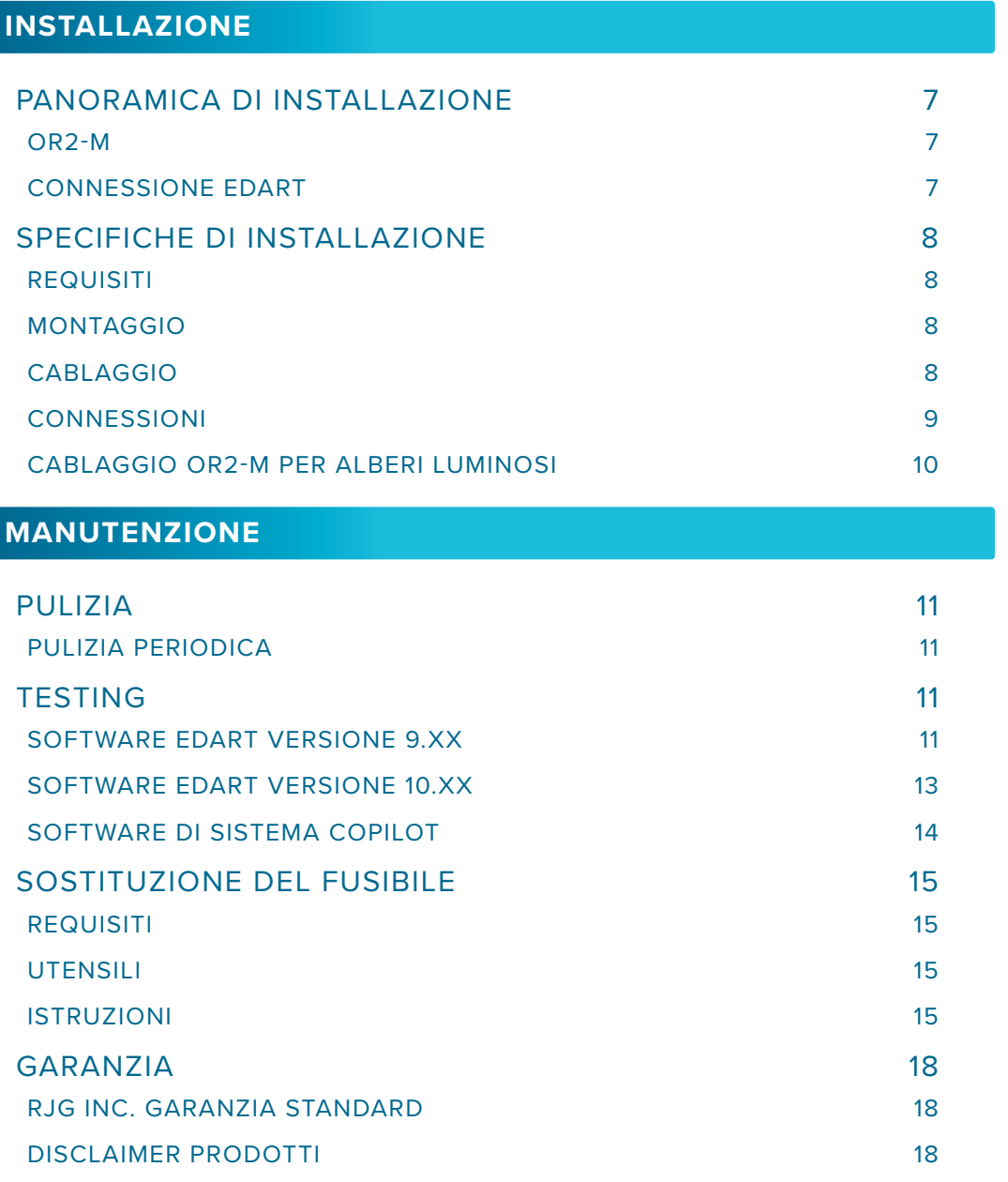

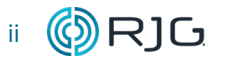

[Modulo di Uscita a Doppio Relè Schermato](#page-0-0)  [Lynx™](#page-0-0)

[OR2‑M](#page-0-0)

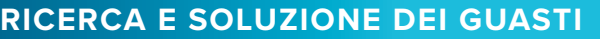

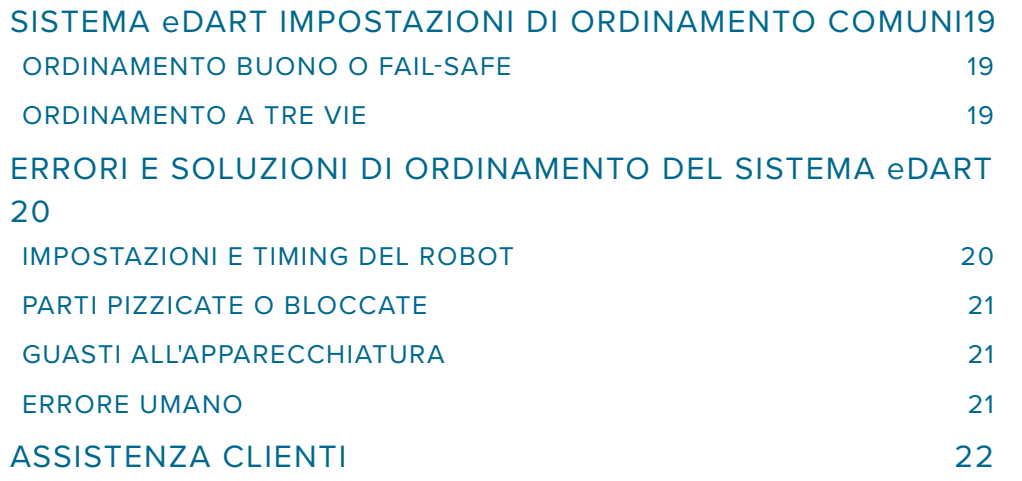

# **[PRODOTTI COLLEGATI](#page-30-0)**

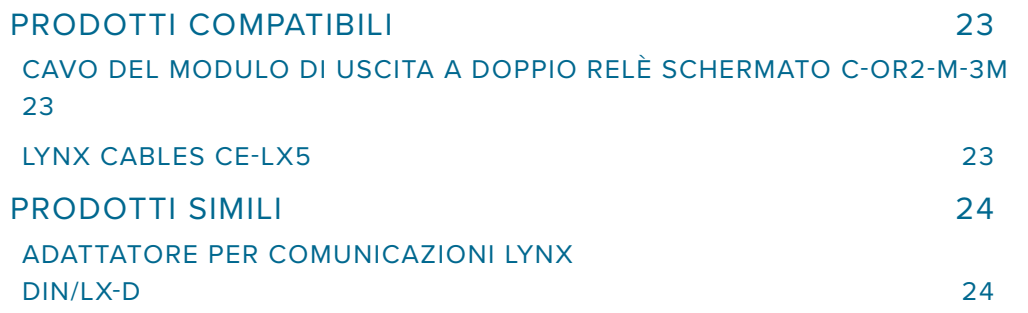

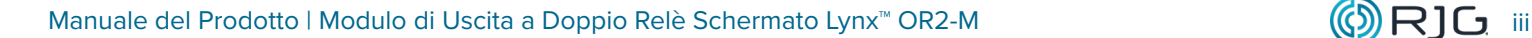

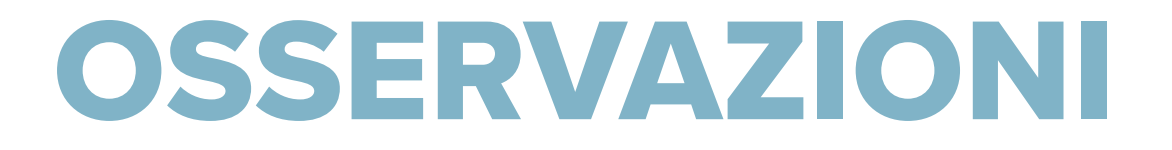

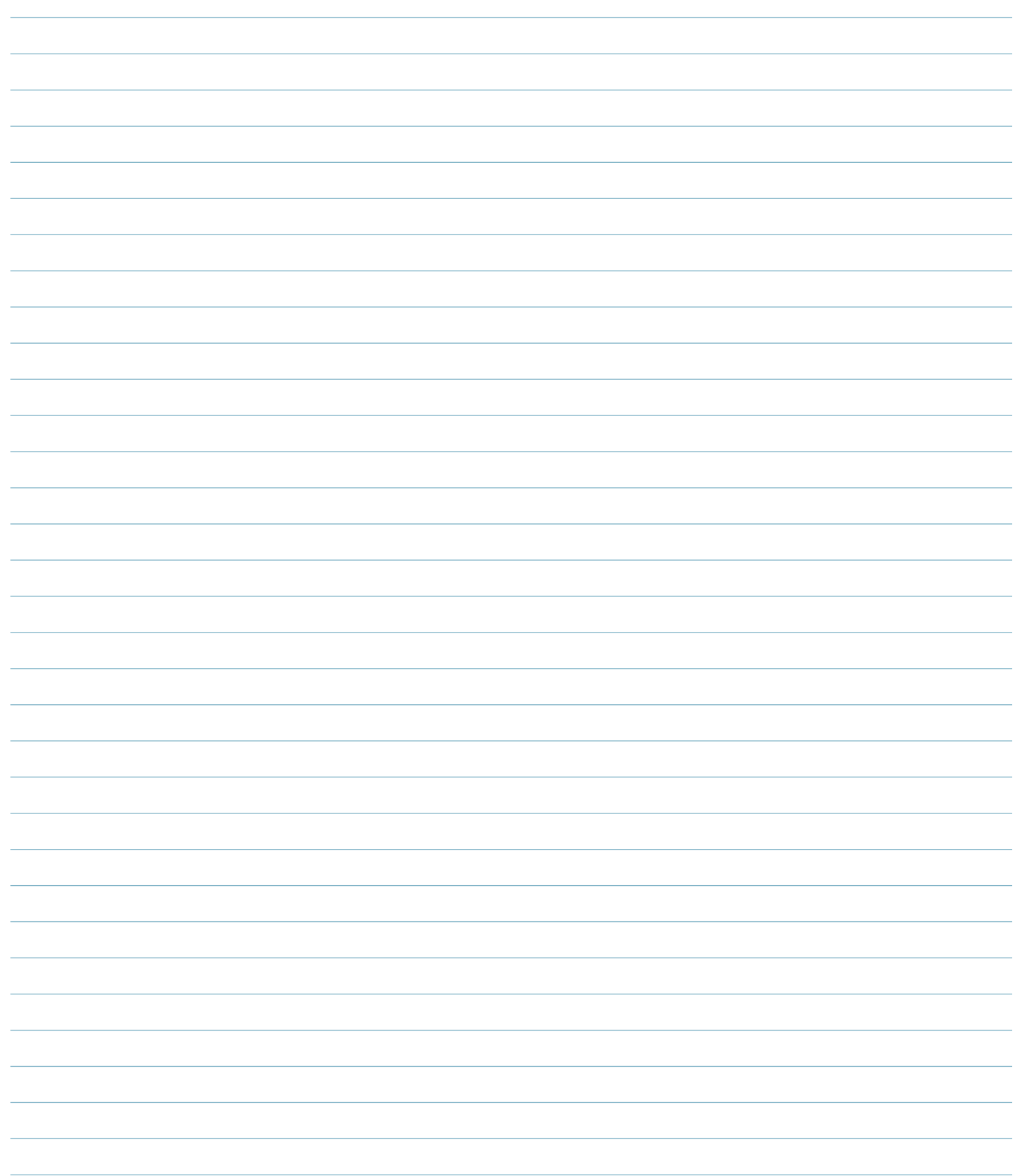

## <span id="page-6-0"></span>**PREMESSA**

Leggere, comprendere e attenersi a tutte le istruzioni riportate di seguito. Questa guida deve essere sempre disponibile per essere usata come riferimento in ogni momento.

#### **DISCLAIMER**

Poiché RJG Inc. non può controllare l'utilizzo di questo materiale da parte di terzi, non garantisce che si ottengano i risultativi ivi descritti. RJG Inc. non garantisce neppure l'efficacia o la sicurezza di qualsiasi progetto possibile o consigliato degli articoli prodotti qui illustrati per mezzo di fotografie, disegni tecnici e documentazione simile. Ogni utilizzatore del materiale o del progetto o di entrambi dovrà effettuare le proprie prove per determinare l'idoneità del materiale o di qualsiasi materiale per un determinato progetto, nonché l'idoneità del materiale, del processo e/o del progetto per l'uso che intende farne. Le dichiarazioni concernenti le possibilità d'impiego o gli usi suggeriti del materiale o dei progetti qui descritti non devono essere interpretati come una licenza di utilizzo di un brevetto RJG Inc. inerente tale impiego o come raccomandazioni per l'uso di detto materiale o progetto in violazione di qualsiasi brevetto.

se non in conflitto con migliori interessi di RJG. **AVVISI** I seguenti tre tipi di simboli vengono utilizzati in base

alle necessità per chiarire ulteriormente o evidenziare le informazioni presenti nel manuale:

tenuto non può essere copiato a mano, fotocopiato o digitalizzato, in tutto o in parte, senza l'esplicito consenso scritto di RJG Inc. L'autorizzazione per l'uso viene di norma concessa congiuntamente all'uso interaziendale

- DEFINIZIONE *Definizione di un termine o dei termini utilizzati nel testo.*
- L NOTA *Una nota fornisce ulteriori informazioni su un argomento di discussione.*
- a AVVISO *Un avviso segnala all'operatore condizioni che possono causare danni all'apparecchiatura e/o lesioni al personale.*

# **DESCRIZIONE DEL PRODOTTO**

# **PRIVACY**

Progettato e sviluppato da RJG Inc. Design, formato e struttura del manuale sono protetti da copyright 2022 RJG Inc. Il contenuto dei testi è protetto da copyright 2022 RJG, Inc. Tutti i diritti riservati. Il materiale qui con-

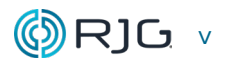

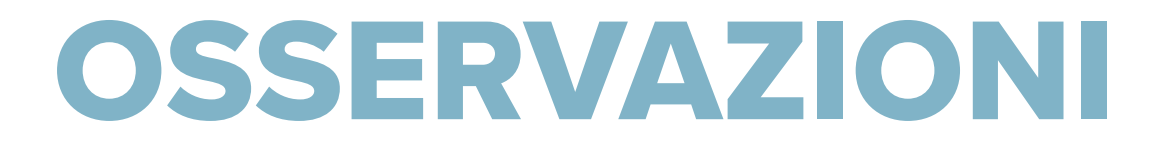

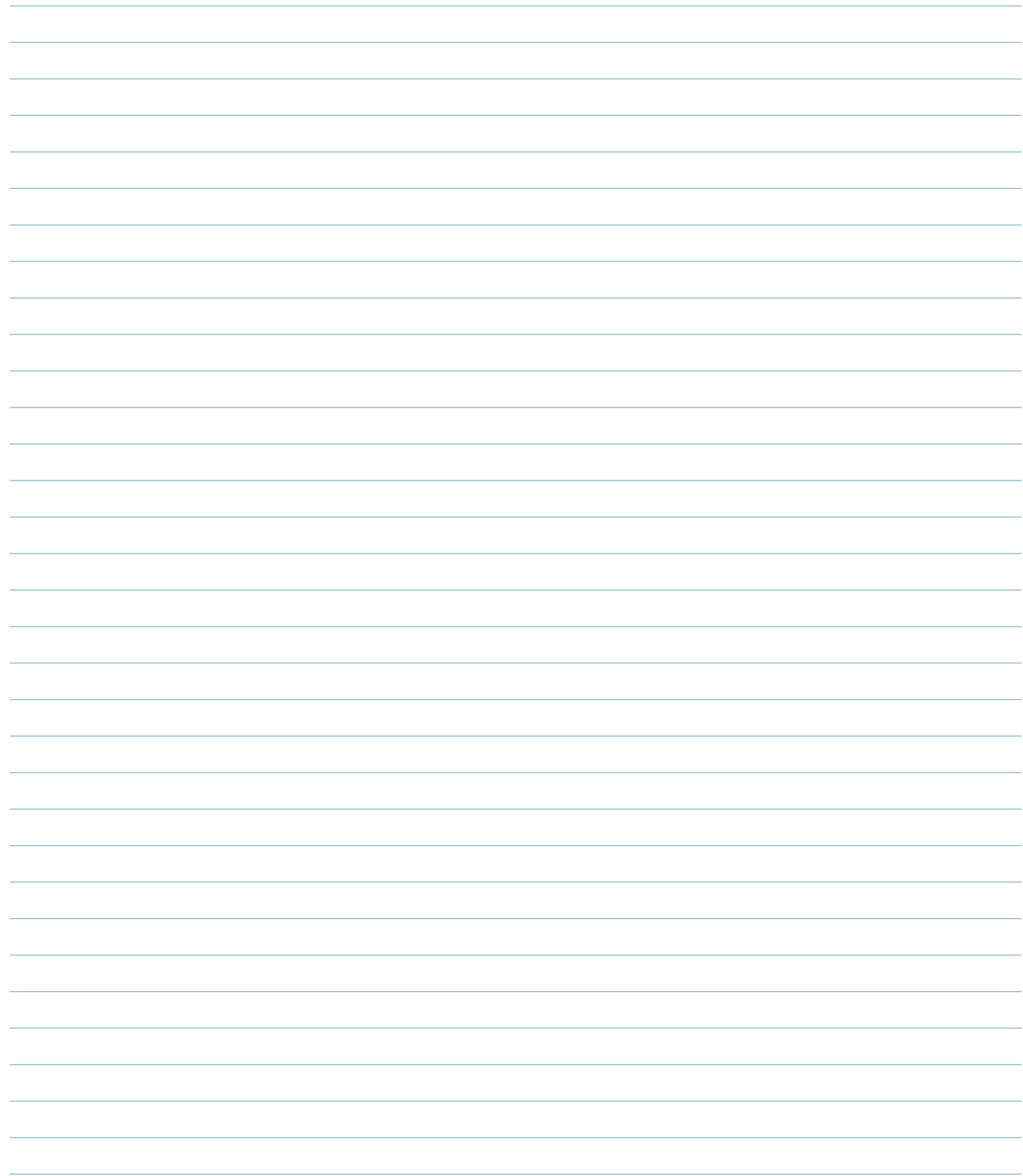

<span id="page-8-0"></span>Il modulo relè a doppia uscita schermato Lynx è un modulo montato su DIN collegato alla macchina di stampaggio per fornire segnali di uscita dai sistemi eDART® o CoPilot® per lo smistamento dei pezzi, l'abilitazione dell'iniezione o il trasferimento (V→P).

# **APPLICAZIONI**

# **MONITORAGGIO E CONTROLLO DEI PROCESSI**

I sistemi eDART e CoPilot richiedono vari input dalla macchina di stampaggio a iniezione per calcolare con precisione i valori di processo significativi per il monitoraggio e il controllo.

L'OR2-M fornisce due relè di contatto dal sistema eDART o CoPilot alla macchina di stampaggio, o robot, per l'uscita verso lo smistamento, il controllo, la produzione, l'indicatore, il modulo di sequenza, la sequenza della macchina o l'otturatore (richiede l'otturatore del sistema eDART o CoPilot Software).

#### **FUNZIONAMENTO**

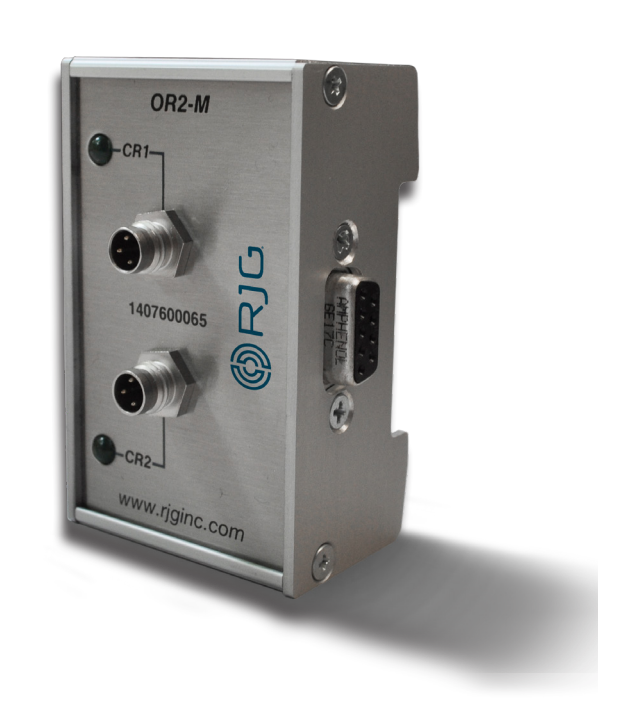

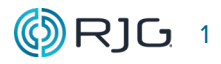

# <span id="page-9-0"></span>**USCITE DI ORDINAMENTO PARZIALI**

L'OR2-M viene spesso utilizzato per fornire un segnale all'apparecchiatura di smistamento per eseguire azioni di smistamento. Il cavo schermato del modulo di ingresso a doppio relè C-OR2-M-3M è collegato alla scheda di ingresso dell'apparecchiatura di smistamento che accetta il segnale; il C-OR2-M-3M è collegato all'OR2-M, che raccoglie il segnale per l'uso dal sistema eDART o CoPilot.

Nel software eDART o CoPilot, il modulo è configurato per identificare e ordinare correttamente le parti; il modulo può anche essere configurato per arrestare la macchina dopo la creazione di un numero specificato di parti di scarto in un numero specificato di cicli consecutivi.

#### 1. Controllo buono

Un buon controllo invia un segnale a un robot che l'ultima parte è "buona" ai fini dell'ordinamento.

#### 2. Controllo delle parti di esempio

Il controllo delle parti campione attiva un controllo "parti campione" - potrebbe essere usato per dire a un robot di deviare parti in una posizione speciale del campione.

#### 3. Scarti eccessivi

Il controllo di scarti eccessivi attiva il controllo di "scarti eccessivi" in base a un numero definito di scarti all'interno di un numero definito dall'utente di cicli consecutivi; il segnale di uscita potrebbe attivare una qualche forma di un meccanismo di avviso o potrebbe spegnere completamente la macchina.

#### 4. Controllo pezzo difettoso

Cattivo, o rifiutato, il controllo invia un segnale a un robot che l'ultima parte è stata "cattiva" ai fini dell'ordinamento.

# **CONTROLLO EMISSIONE**

#### 1. Abilita iniezione

L'OR2-M viene spesso utilizzato per fornire un segnale alla macchina di stampaggio a iniezione per indicare alla macchina che l'iniezione è abilitata. Il cavo del modulo di ingresso a doppio relè schermato C-OR2-M-3M è collegato alla scheda di ingresso della macchina che accetta il segnale; il C-OR2-M-3M è collegato all'OR2-M, che raccoglie il segnale per l'uso da eDART. Nel software di sistema eDART o CoPilot, il modulo è configurato per rilevare e abilitare correttamente l'iniezione.

#### 2. Trasferimento macchina

L'OR2-M viene spesso utilizzato per fornire un segnale alla pressa ad iniezione per indicare che la macchina deve passare dalla pressione alla presa (V → P). Il cavo schermato del modulo di uscita a doppio relè C-OR2- M-3M è cablato alla scheda di ingresso della macchina che accetta il segnale; il C-OR2-M-3M è collegato all'OR2-M, che raccoglie il segnale per l'uso dall'eDART. Nel software eDART o CoPilot, il modulo è configurato per rilevare e abilitare correttamente V→P.

#### 3. Inizio lavoro

L'OR2-M può essere utilizzato insieme allo strumento Job Started eDART per consentire l'esecuzione di una macchina solo dopo l'esecuzione del lavoro eDART. Il cavo del modulo di uscita a doppio relè schermato C-OR2-M-3M è collegato alla scheda di ingresso della macchina, che accetta il segnale; C-OR2-M-3M è collegato a OR2-M, che raccoglie il segnale da utilizzare da eDART quando il lavoro specificato è in esecuzione.

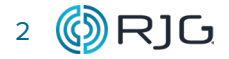

#### <span id="page-10-0"></span>**OPERAZIONE (***continua***)**

#### **OUTPUT DI PRODUZIONE**

L'OR2-M può essere utilizzato per fornire un segnale a un albero di indicatori luminosi che visualizza lo stato di una macchina di stampaggio in esecuzione dal software eDART per indicare lo stato di un processo. Il cavo del modulo di ingresso a doppio relè schermato C-OR2- M-3M è collegato all'albero dell'indicatore luminoso che accetta il segnale; il C-OR2-M-3M è collegato all'OR2-M, che raccoglie il segnale per l'uso da eDART.

#### 1. Giù lavoro

L'uscita di produzione del giù lavoro invia un segnale a un indicatore luminoso per la visualizzazione.

#### 2. Lavoro in corso

Il lavoro che esegue l'output di produzione invia un segnale a un indicatore luminoso per la visualizzazione.

#### 3. Operazione iniziata

Il lavoro avviato produzione in uscita invia un segnale a un indicatore luminoso per la visualizzazione.

#### **INDICATORE DI EMISSIONE**

L'OR2-M può essere utilizzato per fornire un segnale a un albero di indicatori luminosi che visualizza lo stato di una macchina di stampaggio in esecuzione dal software eDART per indicare se un processo è in esecuzione entro i limiti preimpostati. Il cavo del modulo di ingresso a doppio relè schermato C-OR2-M-3M è collegato all'albero dell'indicatore luminoso che accetta il segnale; il C-OR2-M-3M è collegato all'OR2-M, che raccoglie il segnale per l'uso da eDART.

#### 1. Processo buono

Did you mean: L'uscita dell indicatore di processo buono invia un segnale a un indicatore luminoso per la visualizzazione.

#### 2. Allarme processo

L'uscita dell'indicatore di allarme di processo invia un segnale a un indicatore luminoso per la visualizzazione.

#### 3. Avvertenza di processo

L'uscita dell'indicatore di avvertimento di processo invia un segnale a un indicatore luminoso per la visualizzazione.

#### **USCITE DEL MODULO DI SEQUENZA**

L'OR2-D può essere utilizzato per fornire un segnale a un robot, PLC, ecc. Che indica lo stato corrente della sequenza del ciclo della macchina di stampaggio, inclusi gli stati elencati di seguito:

- Fase iniezione
- Avanzamento vite
- Apertura stampo
- Chiusura stampo
- Macchina in manuale
- Pompa attiva
- Stampo chiuso
- Stampo completamente aperto
- Primo stadio
- Secondo stadio
- Riempimento
- Posizione otturatore
- tirando l'impronta maschile
- tirando il perno
- Espulsione
- Sconosciuto
- Ausiliario

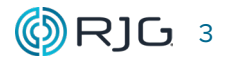

### <span id="page-11-0"></span>**OPERAZIONE (***continua***)**

# **USCITE DELLA SEQUENZA DELLA MACCHINA**

I calcoli dei tempi e delle variabili di processo dei software di sistema eDART e CoPilot si basano su sequenze macchina interne; questi vengono calcolati dal software eDART o CoPilot utilizzando gli effettivi ingressi del modulo sequenza macchina. Ciascuna delle seguenti sequenze macchina rappresenta uno stato o una funzione della macchina e può essere inviata dal modulo OR2-M come segnale di uscita:

- Fase iniezione
- Riempimento
- Compattamento
- Mantenimento
- Raffreddamento della plastica
- Avanzamento vite
- Apertura stampo
- Chiusura stampo
- Stampo chiuso
- Stampo completamente aperto
- Ausiliario

# **USCITA OTTURATORE**

L'OR2-M viene spesso utilizzato per fornire un segnale a un gate della valvola per aprire o chiudere il gate. Il cavo schermato del modulo di uscita a doppio relè C-OR2-M-3M è cablato al solenoide dell'otturatore che accetta il segnale; il C-OR2-M-3M è collegato all'OR2-M, che raccoglie il segnale per l'uso dal sistema eDART o CoPilot. Nel software dell'otturatore del sistema eDART o CoPilot, il modulo è configurato per aprire, chiudere o abilitare l'otturatore; fare riferimento al manuale del software eDART per otturatori o alla Guida dell'utente del software CoPilot per tutte le istruzioni.

#### 1. Apertura otturatore

L'uscita del gate della valvola invia un segnale per aprire un gate.

#### 2. Chiusura otturatore

L'uscita del gate della valvola invia un segnale per chiudere un gate.

#### 3. Attivazione otturatore

L'uscita del gate della valvola invia un segnale per abilitare un gate.

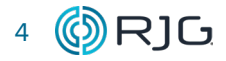

# <span id="page-12-0"></span>**DIMENSIONI**

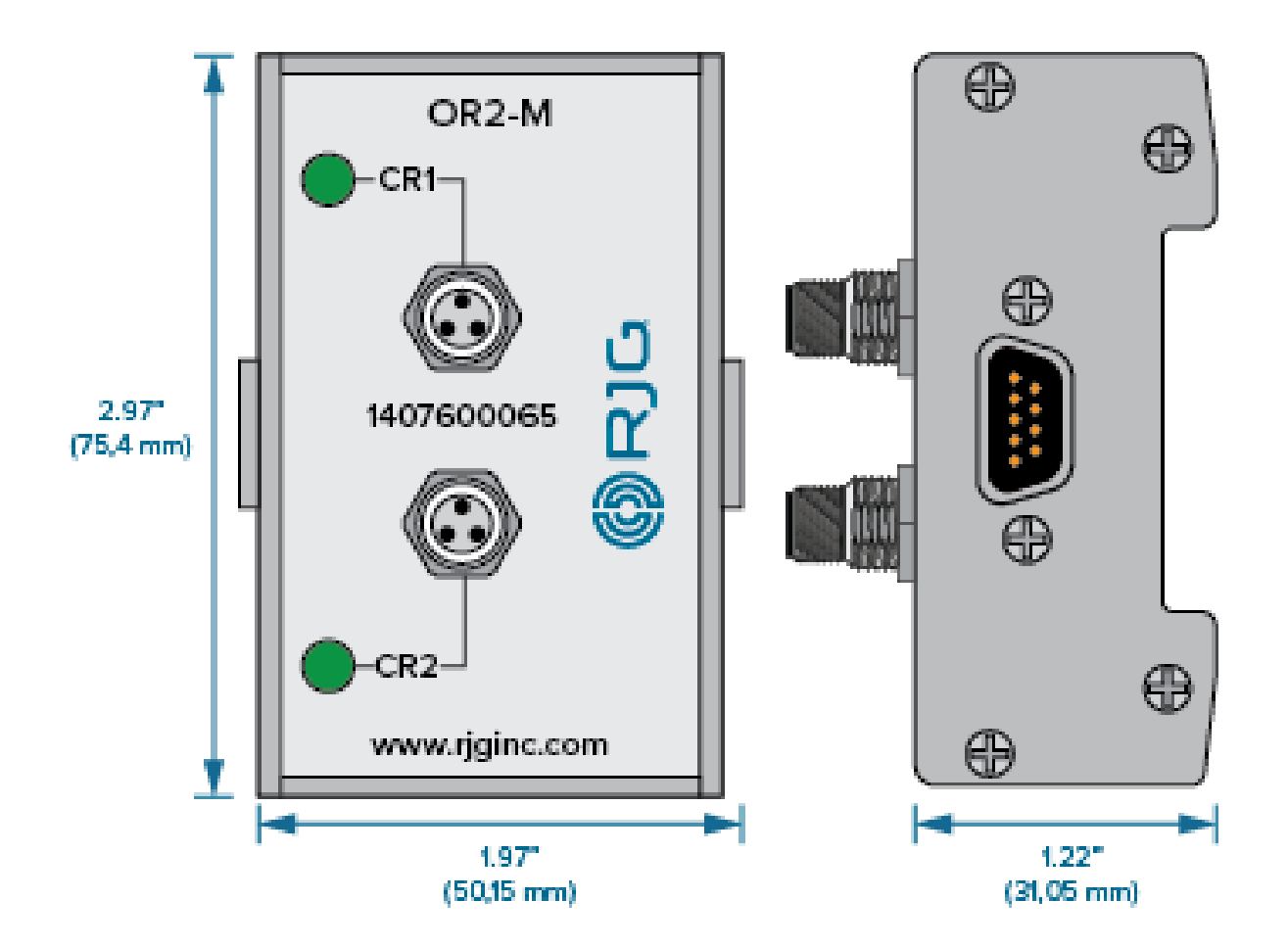

# **LUNGHEZZA CAVO**

Il C-OR2-M-3M è 9,8 ft. (3 m) di lunghezza.

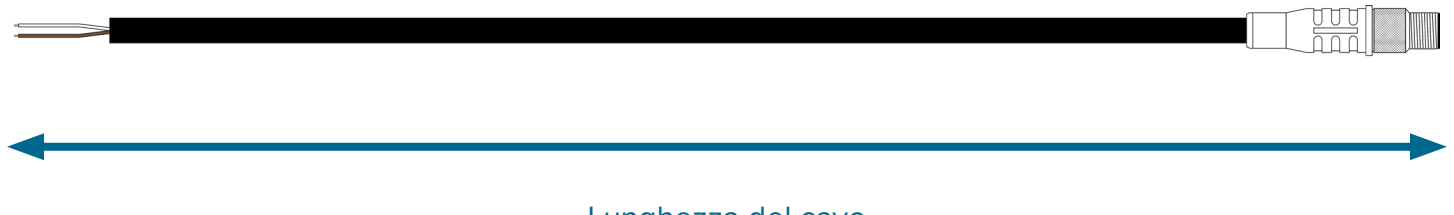

Lunghezza del cavo

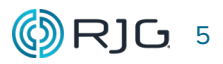

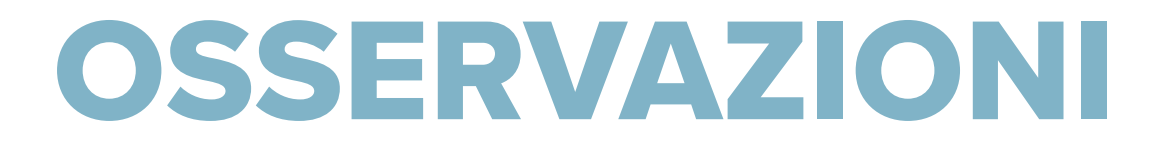

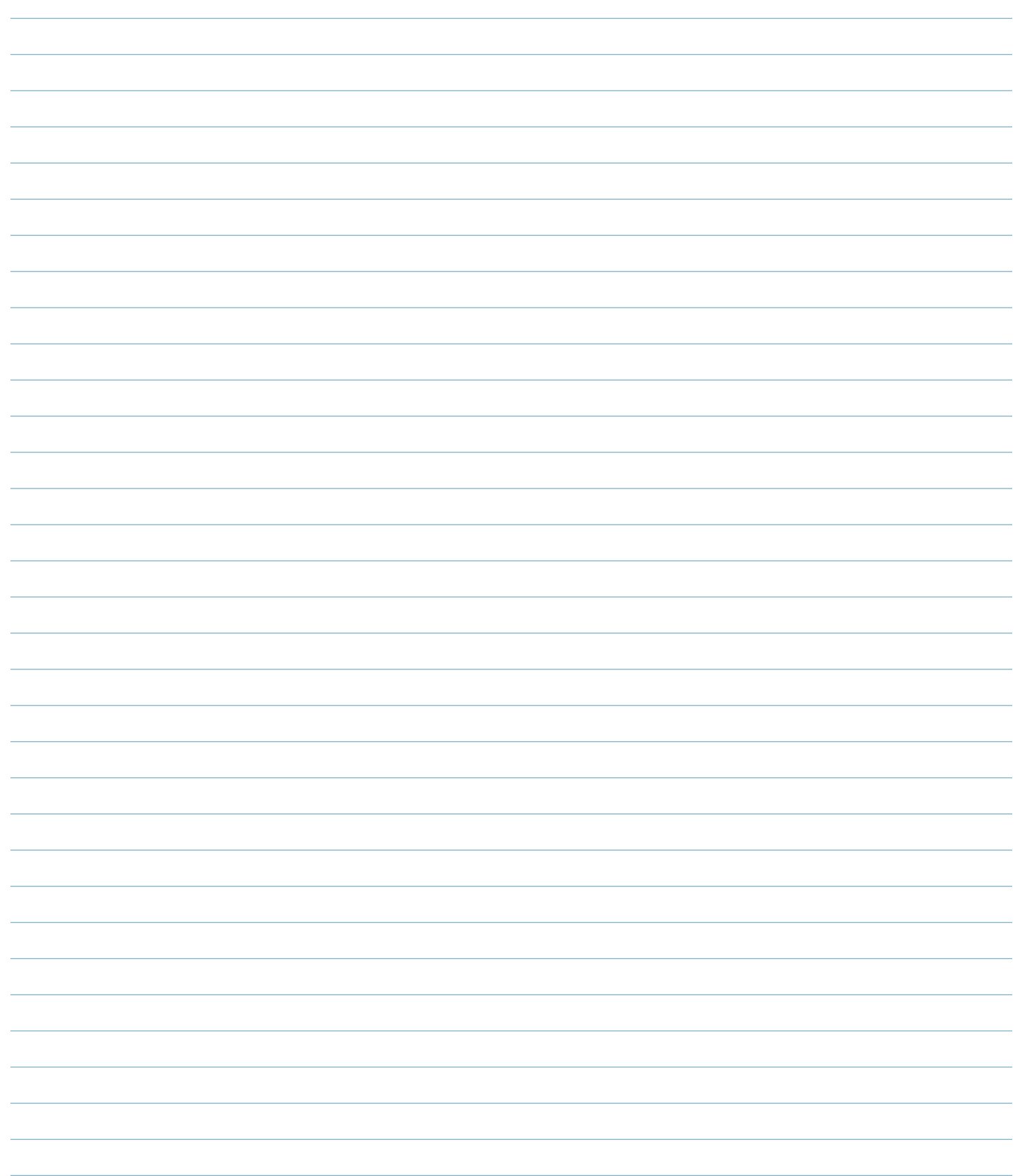

# <span id="page-14-0"></span>**PANORAMICA DI INSTALLAZIONE**

Il modulo di uscita a doppio relè schermato è montato su una superficie solida, come il telaio della macchina, all'interno della macchina di formatura su una guida DIN

# **OR2‑M**

Il cavo del modulo di uscita a doppio relè schermato C-OR2-M-3M è collegato direttamente a una scheda di ingresso sulla macchina o apparecchiature di smistamento, su un'estremità e collegato all'OR2-M sull'altra utilizzando il connettore a quattro pin. Il modulo di ingresso analogico schermato è collegato all'ID7-M-SEQ (o DIN / LX-D) utilizzando il connettore amphenol integrato.

# **CONNESSIONE EDART**

Un cavo Lynx CE-LX5 è collegato alla porta Lynx sull'ID7-M-SEQ e una porta Lynx sul sistema eDART o CoPilot per fornirgli i segnali di sequenza della macchina per il monitoraggio del processo e i calcoli di controllo, insieme all'altra macchina installata segnali del modulo di interfaccia.

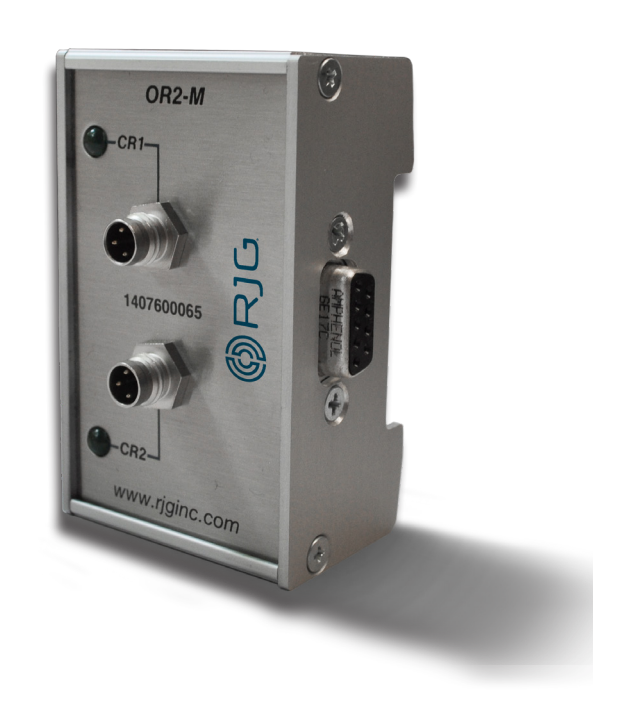

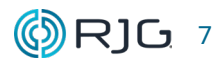

# <span id="page-15-0"></span>**SPECIFICHE DI INSTALLAZIONE**

# **REQUISITI**

a AVVISO *Prima di iniziare l'installazione di OR2-M, scollegare e bloccare / etichettare tutta la potenza della macchina di formatura. La mancata osservanza comporterà lesioni personali o morte, nonché danni o distruzione dell'apparecchiatura.*

#### **MONTAGGIO**

Montare il modulo OR2-M su una superficie solida, ad esempio il telaio della macchina per stampaggio, utilizzando la guida DIN da 35 mm fornita in dotazione. Si raccomanda un'altezza libera di 6 "(152,4 mm) dalla faccia del modulo.

*C* **NOTA** *I* moduli e i cavi di collegamento devo*no essere posizionati lontano da qualsiasi fonte statica, come tubi di alimentazione e tramogge di materiale.*

#### **CABLAGGIO**

L'OR-M è interfacciato a una macchina o scheda di input del robot; la macchina può quindi essere configurata per arrestarsi se vengono prodotte parti di scarto eccessive, trasferire la macchina o il robot può essere configurato per salvare solo parti buone. Determinare la tensione di ingresso richiesta dalla macchina / robot per facilitare l'azione desiderata (la maggior parte delle macchine / robot richiede 24 V DC).

**AVVISO** Applicare sempre i backup appro*priati forniti dalla macchina o dal produttore del robot.*

Il cavo C-OR2-M-3M ha fili colorati per semplificare l'in-

stallazione. Fare riferimento alla tabella seguente per le corrette combinazioni cavo/segnale per l'installazione.

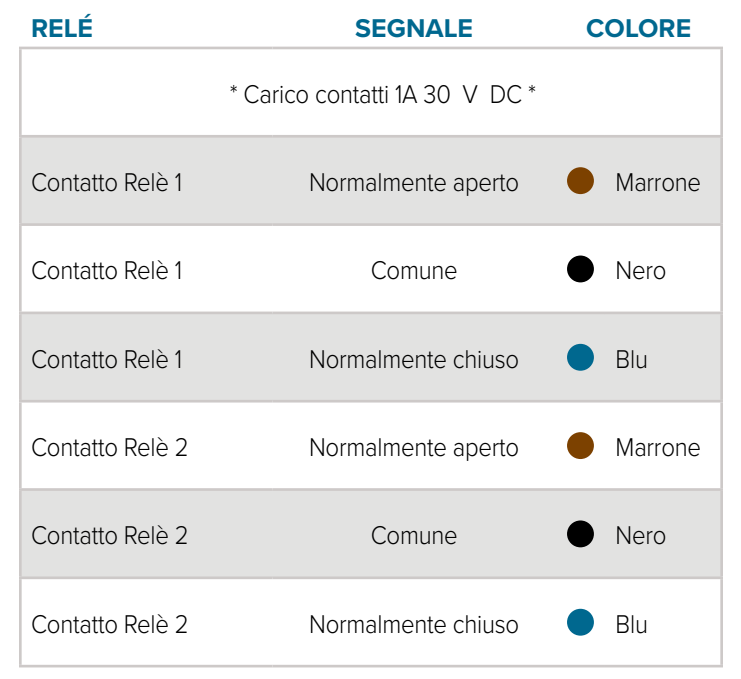

Collegare il filo comune per il relè di contatto 1 alla fonte di alimentazione 24 V DC del controller macchina / robot; collegare il cavo normalmente aperto per il relè di contatto 1 ai terminali di ingresso della scheda di ingresso / uscita (I / O) della macchina / robot da 24 V DC.

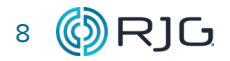

#### <span id="page-16-0"></span>**CABLAGGIO (continua)**

RJG, Inc. consiglia l'uso di archi di estinzione con contatti puliti, preferibilmente installati sul carico; tuttavia, gli archi di estinzione possono anche essere posizionati sui contatti collegandoli ai trecce del cavo; fare riferimento alla figura seguente per l'installazione.

<sup>L</sup> NOTA *RJG consiglia il codice articolo quen- ch-arc n. 504M02QA100.*

 DEFINIZIONE *Quench-archi—Gli archi di raffreddamento aumentano la durata del relè e riducono le emissioni di interferenze elettro- magnetiche (EMI). Si preferisce che gli archi di tempra siano collegati attraverso il carico. Tuttavia, gli archi di raffreddamento possono anche essere posizionati attraverso i contatti collegandoli alle trecce del cavo.*

# **CONNESSIONI**

Collegare l'OR2-M al modulo di sequenza schermato ID7-M-SEQ o al modulo di comunicazione schermato DIN / LX-D-utilizzando il connettore amphenol integrato montato lateralmente. Collegare il cavo C-OR2-M-3M al modulo OR2-M.

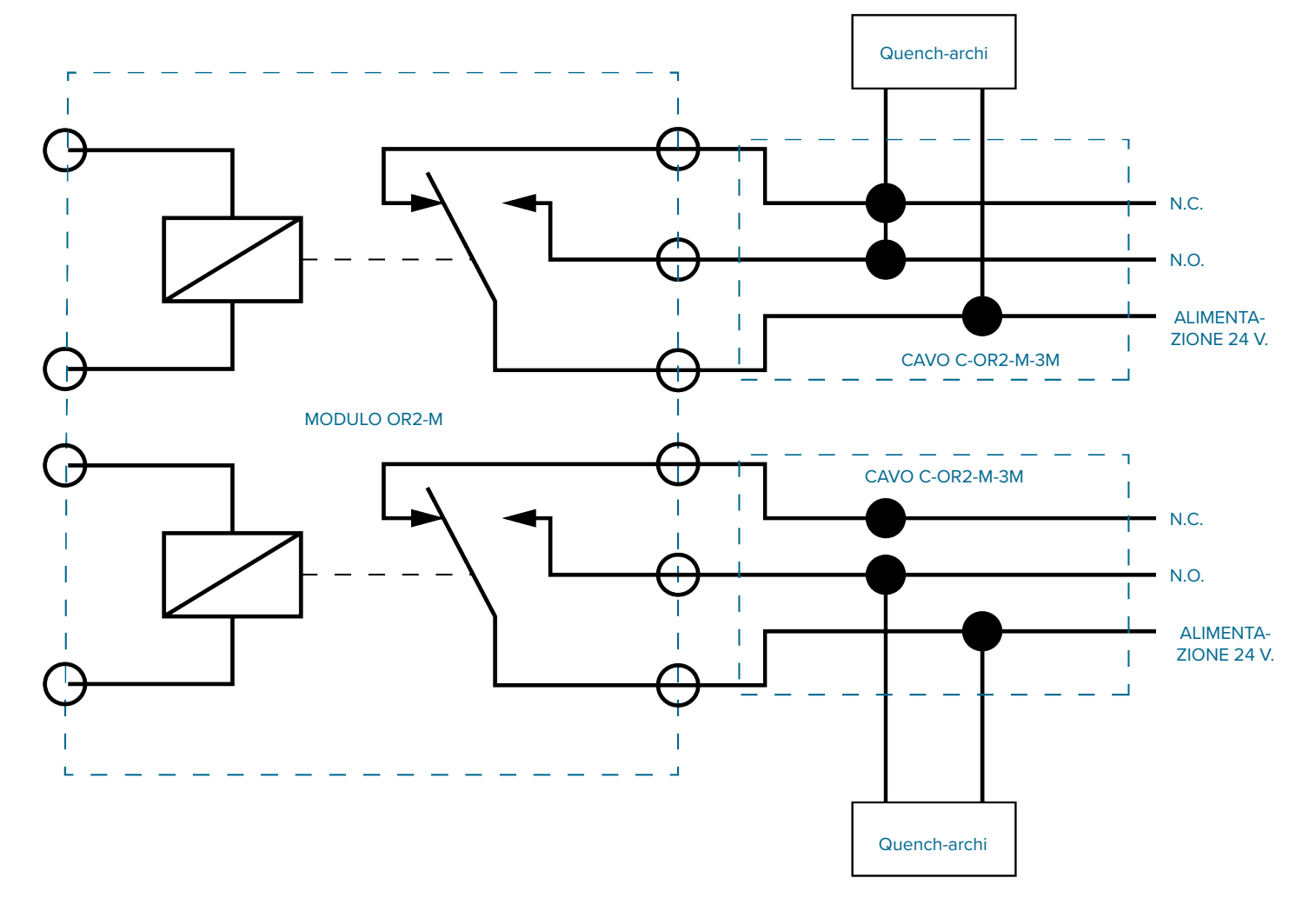

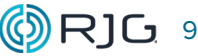

# <span id="page-17-0"></span>**SPECIFICHE DI INSTALLAZIONE (***continua***)**

# **CABLAGGIO OR2-M PER ALBERI LUMINOSI**

Utilizzare lo schema seguente per utilizzare l'OR2-M con un albero luminoso.

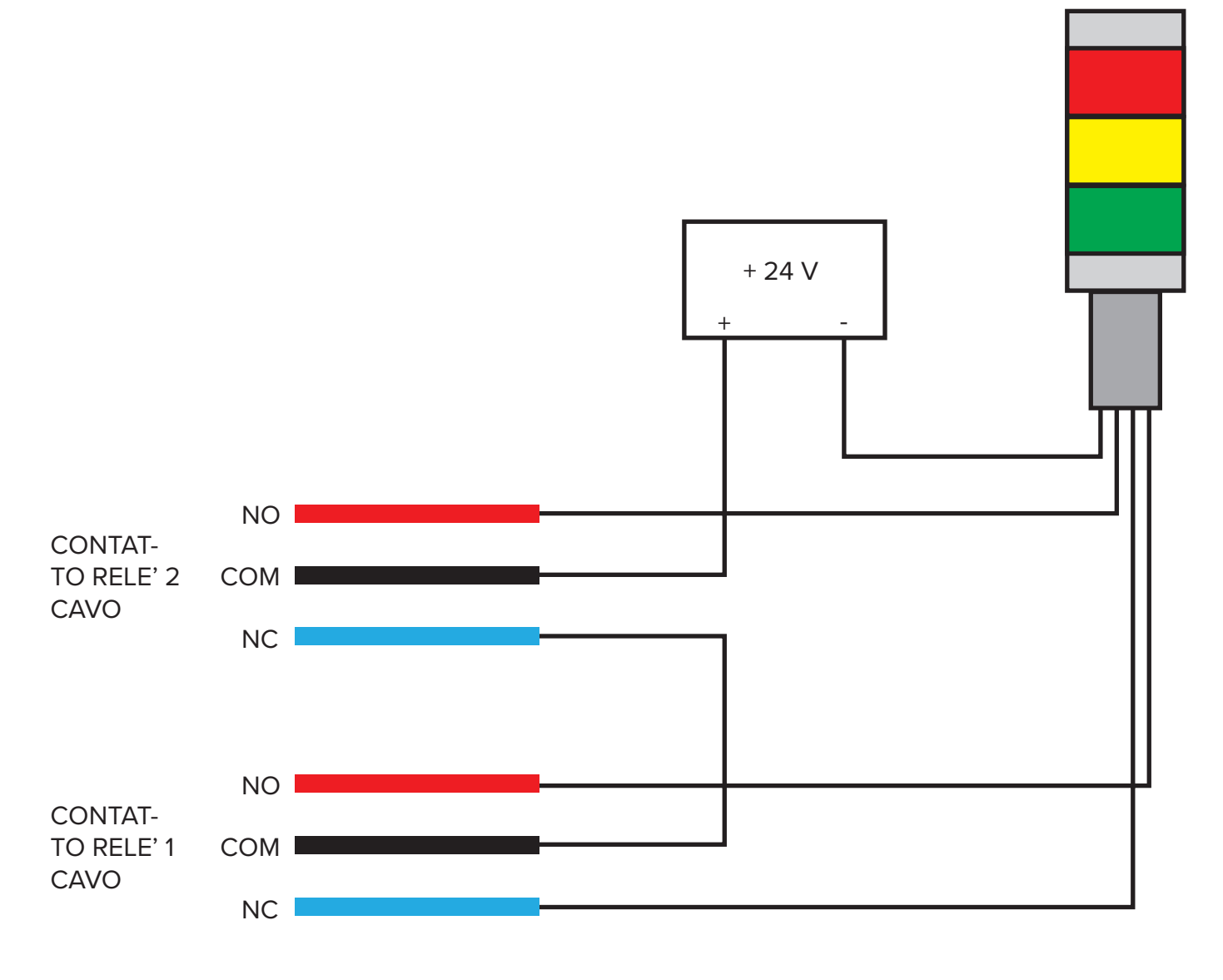

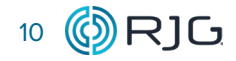

# <span id="page-18-0"></span>**MANUTENZIONE**

Il modulo di uscita a doppio relè schermato richiede poca o nessuna manutenzione a condizione che vengano seguite tutte le istruzioni di installazione.

#### **PULIZIA**

# **PULIZIA PERIODICA**

I cavi devono essere installati in aree prive di olio, sporco, sporcizia e grasso.

RJG Inc. raccomanda i seguenti detergenti:

- Microcare MCC-CCC Contact Cleaner C
- Microcare MCC-SPR SuprClean™
- Miller-Stephenson MS-730L Contact Re-Nu®

#### **TESTING**

Testare l'OR2-M dopo l'assegnazione utilizzando lo strumento Controlli del divisore della parte nel software versione 9.xx o nelle utility di impostazione della macchina nel software versione 10.xx.

# **SOFTWARE EDART VERSIONE 9.XX**

#### 1. Selezione dei pezzi

L'OR2-M deve essere impostato nelle posizioni dei sensori, delle impostazioni di allarme e dei controlli di ricambio del parter per ordinare le parti.

Assegnare l'OR2-M come tipo di sensore dell'uscita ordinamento nello strumento Posizioni sensore; scegli la posizione del sensore dal menu a discesa.

Lo strumento Impostazioni allarme viene utilizzato per impostare gli allarmi su specifici valori di processo; il software utilizza i valori di processo impostati per ordi-

nare le parti. Creare un allarme nello strumento Impostazioni allarme per il valore su cui ordinare; seleziona la casella nella colonna Ordina per applicare l'azione di ordinamento alla sveglia. Per ordinare le parti, è inoltre necessario selezionare il pulsante Ordina nei controlli di deviazione di parte.

Inoltre, l'OR2-M può essere configurato nello strumento Posizione sensori per attivare un allarme o arrestare la macchina se viene prodotta una quantità eccessiva di scarti. Assegnare l'OR2-M come tipo di uscita di ordinamento nello strumento Posizioni sensore; scegliere la posizione del sensore Scorte eccessive dal menu a discesa. Definire i limiti del ciclo di scarto e consecutivi nella finestra Output di scarti eccessivi.

#### 2. Abilita iniezione

L'OR2-M deve essere impostato nelle posizioni dei sensori per controllare l'iniezione. Assegnare l'OR2-M come tipo di uscita di controllo nello strumento Posizioni sensore; scegli la posizione del sensore Inject Enable dal menu a discesa.

La funzione di abilitazione dell'iniezione consente al contatto del relè collegato più vicino di rimanere chiuso fino a quando il sistema funziona correttamente; se si verifica un errore, l'uscita si apre e la macchina si arresta per evitare danni.

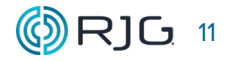

# **PROVE (***continua***)**

#### 3. V→P

L'OR2-M è impostato per trasferire la pressa ad iniezione dallo stadio di velocità allo stadio di pressione nel ciclo. L'OR2-M deve essere impostato nelle posizioni dei sensori.

Per verificare se l'ingresso è rilevato dalla macchina, utilizzare la funzione Test di uscita V → P. La funzione Test di uscita dello strumento Velocity to Pressure Transfer è accessibile dal menu Impostazioni. Selezionare Test di uscita, quindi premere i pulsanti di accensione e spegnimento e controllare la pagina di diagnostica del controller di stampa per le modifiche nell'input. L'eDART disabilita il pulsante di prova quando la stampante sta ciclando.

Se gli input sono corretti e rilevati dalla macchina, eseguire le seguenti operazioni per assicurare la funzione corretta:

Impostare un processo (DECOUPLED MOLDING® II o III) con trasferimento dalla pressione alla presa in base alla posizione della vite della macchina.

Assicurati che il processo si concluda con un piccolo cuscinetto, probabilmente toccato il fondo poco dopo il trasferimento: questo eviterà danni allo stampo se il trasferimento non funziona.

Crea un modello.

Posiziona il cursore sul Cycle Graph leggermente prima che la curva di pressione della macchina possa essere vista in attesa.

Registra la misura del volume dal cursore. Aprire lo strumento V → P e selezionare il segno di spunta accanto al campo "Il volume di iniezione supera" per abilitare il controllo; inserire la misura del volume registrata e selezionare le unità di misura corrette.

Abilita il trasferimento esterno della macchina; alcune macchine consentono sia l'esterno che l'interno e alcune ne impongono l'uso solo l'una o l'altra.

La commutazione del volume V→P dovrebbe mostrare "Attiva" e la macchina dovrebbe trasferirsi prima come mostrato di seguito

Il punto di trasferimento dovrebbe essere mobile modificando il numero del volume nello strumento V → P. Se la curva non cambia dal modello (come mostrato sotto), la macchina non accetta il segnale di trasferimento dall'eDART.

I punti di regolazione del backup per tempo, posizione o pressione sulla macchina devono essere verificati e utilizzati durante il controllo del trasferimento della pressione cavità. Nel caso in cui l'ingresso del controllo di trasferimento della pressione della cavità non venga rilevato dal controller della macchina, i punti di impostazione del backup impediscono il danneggiamento dello strumento.

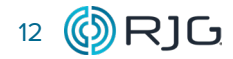

# <span id="page-20-0"></span>**SOFTWARE EDART VERSIONE 10.XX**

#### 1. Selezione dei pezzi

OR2-M deve essere impostato nelle impostazioni di Configurazione macchina> Uscite> Ordinamento, Impostazioni allarme e Controllo derivatore parte per ordinare le parti.

Assegnare l'OR2-M come tipo di sensore di uscita ordinamento; scegliere il tipo di ordinamento desiderato (Failsafe Good Part Output, Traditional Output o Individual Cavity Sorting) dal menu a discesa. L'impostazione di ordinamento Cavità individuale deve essere completata in Impostazione stampo> Uscite e può essere verificata in Impostazione stampo> Uscite di test.

L'ordinamento di uscita tradizionale si basa sui limiti di allarme del processo. Lo strumento Impostazione processo> Limiti di allarme viene utilizzato per impostare allarmi su valori di processo specifici; il software utilizza i valori di processo impostati per ordinare le parti. Crea un allarme nello strumento Limiti di allarme. Impostare le azioni di soring in Impostazione processo> Azioni di ordinamento.

Inoltre, l'OR2-M può essere configurato in Impostazione macchina> Impostazioni output> Impostazioni di controllo per attivare un allarme o arrestare la macchina se viene prodotta una quantità eccessiva di scarti. Assegnare OR2-M come tipo di uscita di ordinamento in Impostazione macchina> Uscite; scegliere la posizione del sensore Scorte eccessive dal menu a discesa. Definire i limiti di scarto e ciclo consecutivo in Impostazioni processo> Impostazioni di controllo.

#### 2. Abilita iniezione

L'OR2-M deve essere impostato in Impostazione macchina> Uscite> Controllo per controllare l'iniezione. Assegnare l'OR2-M come tipo di controllo nello strumento Impostazione macchina> Output; scegli la posizione Inject Enable dal menu a discesa.

La funzione di abilitazione dell'iniezione consente al contatto del relè collegato più vicino di rimanere chiuso fino a quando il sistema funziona correttamente; se si verifica un errore, l'uscita si apre e la macchina si arresta per evitare danni.

#### 3. V→P

L'OR2-M è impostato per trasferire la pressa ad iniezione dallo stadio di velocità allo stadio di pressione nel ciclo. OR2-M deve essere impostato in Impostazione macchina> Uscite.

Per verificare se l'input è rilevato dalla macchina, utilizzare la funzione Impostazione macchina> Test di uscita. Selezionare V → P Transfer, quindi premere il pulsante Test e controllare la pagina di diagnostica del controller di stampa per le modifiche nell'input. L'eDART disabilita il pulsante di prova quando la stampante sta ciclando.

Se gli input sono corretti e rilevati dalla macchina, eseguire le seguenti operazioni per assicurare la funzione corretta:

Impostare un processo (DECOUPLED MOLDING® II o III) con trasferimento dalla pressione alla presa in base alla posizione della vite della macchina.

 Assicurati che il processo si concluda con un piccolo cuscinetto, probabilmente toccato il fondo poco dopo il trasferimento: questo eviterà danni allo stampo se il trasferimento non funziona.

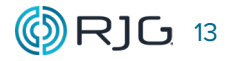

# <span id="page-21-0"></span>**PROVE (***continua***)**

Crea un modello.

Posiziona il cursore sul Cycle Graph leggermente prima che la curva di pressione della macchina possa essere vista in attesa.

Registra la misura del volume dal cursore. Aprire lo strumento Controllo V in P dalla scheda Opzioni e selezionare il segno di spunta accanto al campo "Volume di iniezione superato" per abilitare il controllo; inserire la misura del volume registrata e selezionare le unità di misura corrette.

Il punto di trasferimento dovrebbe essere mobile modificando il numero del volume nello strumento di controllo da V a P. Se la curva non cambia dal modello (come mostrato sotto), la macchina non accetta il segnale di trasferimento dall'eDART.

I punti di regolazione del backup per tempo, posizione o pressione sulla macchina devono essere verificati e utilizzati durante il controllo del trasferimento della pressione cavità. Nel caso in cui l'ingresso del controllo di trasferimento della pressione della cavità non venga rilevato dal controller della macchina, i punti di impostazione del backup impediscono il danneggiamento dello strumento.

# **SOFTWARE DI SISTEMA COPILOT**

Fare riferimento alla Guida per l'utente del sistema Co-Pilot per tutte le informazioni sulla configurazione e sui test dell'OR2-M.

# <span id="page-22-0"></span>**SOSTITUZIONE DEL FUSIBILE**

Entrambi i contatti del relè sono dotati di fusibili sostituibili; un fusibile di ricambio viene fornito per ciascun set di contatti, situato all'interno del modulo OR2-M. Leggere e seguire tutte le istruzioni, avvertenze, precauzioni e note per sostituire un fusibile con uno dei fusibili di riserva.

#### **REQUISITI**

Il modulo deve essere rimosso dal luogo di montaggio e da qualsiasi altro hardware per accedere ai fusibili sostituibili e di riserva all'interno del modulo.

a AVVISO *Scollegare sempre e bloccare / etichettare tutta la potenza prima di eseguire la manutenzione dell'apparecchiatura. La mancata osservanza comporterà lesioni personali o morte, nonché danni o distruzione dell'apparecchiatura.*

#### **UTENSILI**

- Cinturino di messa a terra personale
- Cacciavite a stella
- Estrattore di fusibili

# **ISTRUZIONI**

- 1. Rimuovere due (2) viti del connettore 4-40 x 3/8 "dal connettore del pannello laterale destro del modulo; rimuovere due (2) viti del connettore 4-40 x 3/8 "dal connettore del pannello laterale sinistro del modulo; conservare.
- 2. Rimuovere quattro (4) viti da pannello M3  $\times$  8 mm
- dal pannello laterale destro del modulo; conservare.

3. Rimuovere il pannello laterale destro e la guarnizione EMI dal modulo; conservare.

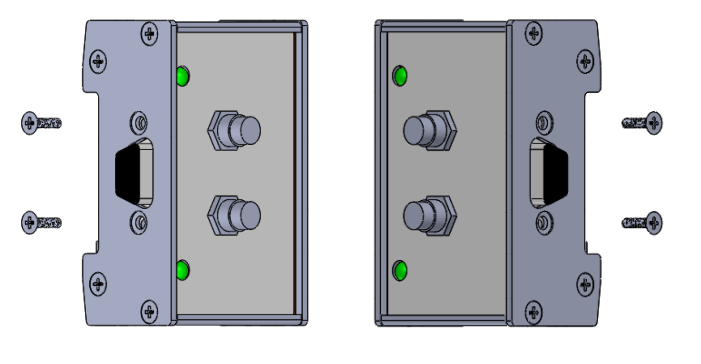

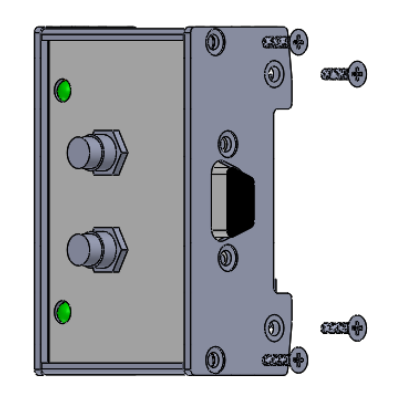

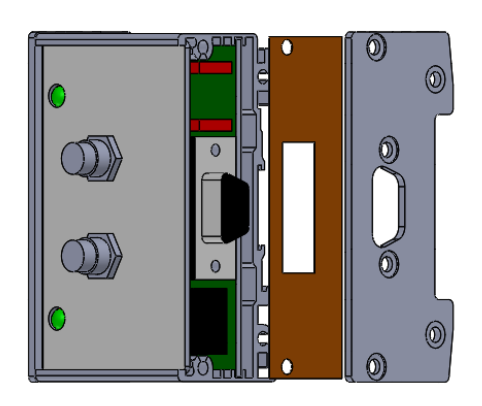

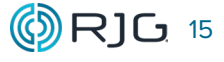

# **SOSTITUZIONE FUSIBILE (***continua***)**

- 4. Far scorrere delicatamente la piastra frontale e il gruppo scheda dalla custodia del modulo.
- 5. Tirare via e ruotare il gruppo del coperchio superiore dal pannello.

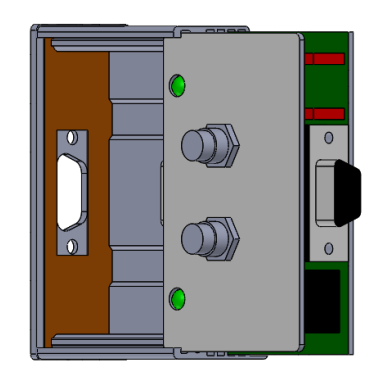

- 6. Individuare il fusibile da sostituire; sollevare delicatamente per rimuovere il fusibile.
- 7. Individuare il fusibile di riserva da utilizzare; tirare delicatamente verso l'alto per rimuovere il fusibile di riserva.
- 8. Gentilmente, ma con decisione, inserire il fusibile di ricambio nella posizione del fusibile sostituibile.

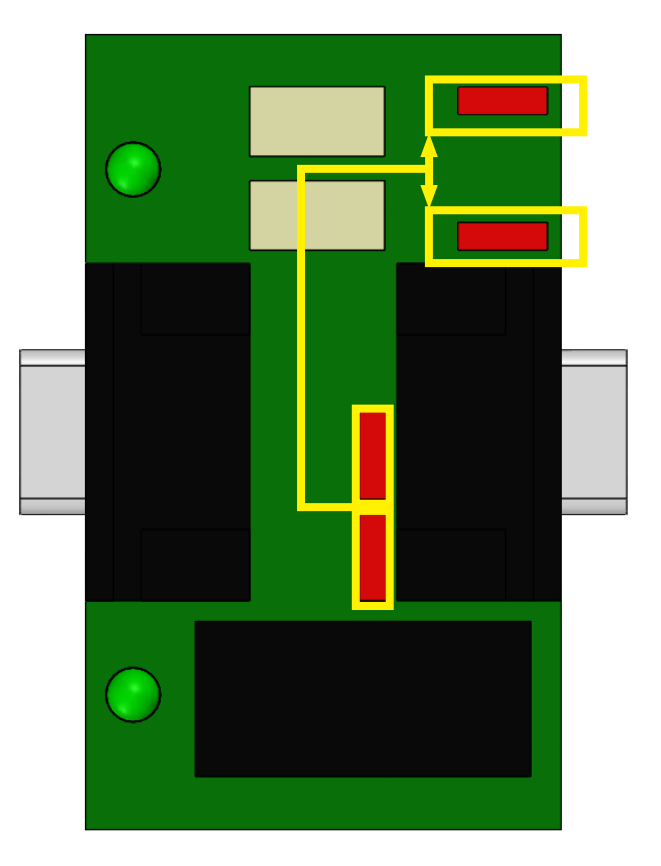

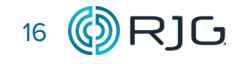

# **SOSTITUZIONE FUSIBILE (***continua***)**

- 9. Girare attorno il gruppo del coperchio superiore e spingerlo verso il basso per individuare i LED nei fori nella piastra anteriore.
- 10.Far scorrere delicatamente la piastra frontale e il gruppo scheda nella custodia del modulo.
- 11. Installare la guarnizione EMI del modulo e il pannello laterale destro con quattro (4) viti del pannello M3  $\times$ 8 mm; coppia a 5 in.-lb. ( $\pm$  5).

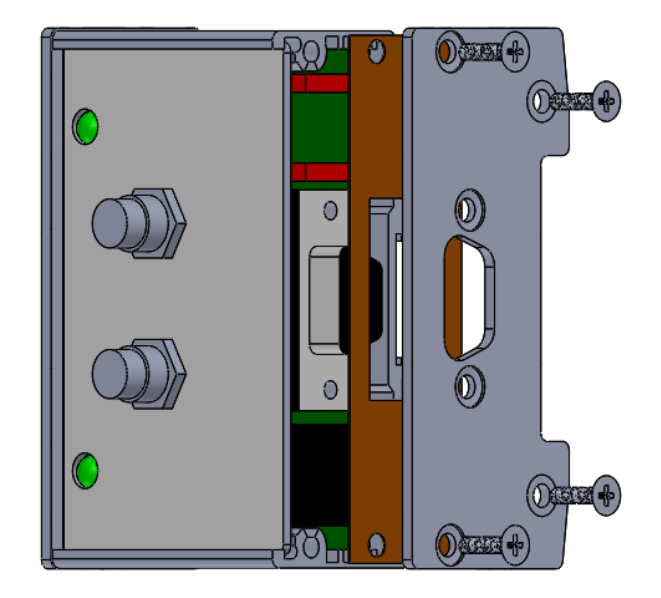

12.Fissare il connettore destro del modulo con due (2) viti del connettore 4-40 x 3/8 "; fissare il connettore sinistro del modulo con due (2) viti del connettore 4-40 x 3/8 ". Serrare le viti del connettore a 35 in.-oz.

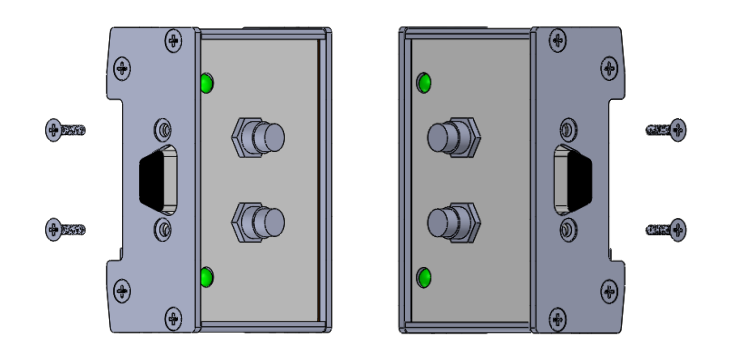

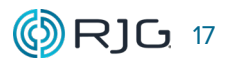

# <span id="page-25-0"></span>**GARANZIA**

## **RJG INC. GARANZIA STANDARD**

RJG, Inc. è sicura della qualità e della robustezza dei moduli relè a doppia uscita schermati, offrendo così una garanzia di un anno. I prodotti RJG sono garantiti contro difetti di materiale e lavorazione per un anno dalla data originale di acquisto. La garanzia decade se si accerta che l'adattore è stato oggetto di uso improprio o di incuria, al di là della normale usura prevista nel campo di utilizzo, o nel caso in cui il prodotto sia stato aperto dal cliente.

# **DISCLAIMER PRODOTTI**

RJG Inc. non è responsabile dell'installazione errata di questo o di qualunque altro prodotto dell'azienda RJG.

L'installazione corretta di un prodotto RJG non interferisce con i requisiti di sicurezza originari del macchinario. I dispositivi di sicurezza di tutti i macchinari non devono mai essere rimossi.

# <span id="page-26-0"></span>**SISTEMA eDART IMPOSTAZIONI DI ORDINAMENTO COMUNI**

# **ORDINAMENTO BUONO O FAIL-SAFE**

Se viene utilizzato l'output di ordinamento "reject" ma l'output di ordinamento "buono" non proviene da eDART, l'ordinamento fail-safe non viene utilizzato.

L'ordinamento fail-safe impedisce che parti "cattive" vengano posizionate con parti "buone"; se impostato correttamente nel software eDART, se qualcosa nel sistema non funziona correttamente, nessuna parte verrà posizionata con parti buone / spedite al cliente.

L'output di ordinamento è assegnato come "buono" nel software; l'apparecchiatura di smistamento sposta la parte in una posizione "buona". È necessario che eDART sia in esecuzione, che gli allarmi siano impostati correttamente e che i cavi / i cavi siano collegati all'apparecchiatura di smistamento delle parti.

# **ORDINAMENTO A TRE VIE**

L'ordinamento durante l'elaborazione di inserti costosi o materiali costosi con allarmi stretti può causare il "rifiuto" di alcune parti buone. Usando l'ordinamento a tre vie, gli allarmi possono invece essere impostati solo per quelle cose che sono conosciute come "cattive", come nessuna pressione alla fine della cavità (colpi brevi), mentre le parti che possono richiedere l'ispezione possono essere ordinate come " sospetto "se gli avvisi sono impostati più da vicino.

Si dice al sistema di smistamento di mettere le parti nel cestino "buono" solo quando il segnale "buono" è attivo. Le parti vanno nel cestino "reject" solo quando il segnale "reject" è attivo. Se nessuno dei due segnali si accende, le parti sono considerate "sospette" - non è stato determinato se le parti sono "buone" o "cattive".

Le parti nel cestino "sospetto" possono quindi essere ordinate manualmente e, se possibile, possono essere vendute. Il carico di smistamento viene drasticamente ridotto a parti "sospette" anziché a tutte le parti.

L'ordinamento a tre vie è anche sicuro. Se l'apparecchiatura si guasta, l'alimentazione è spenta, o il lavoro non viene avviato, quindi non vengono inviate parti "cattive" al cliente - ogni parte viene classificata come "sospetta". Ogni volta che un livello supera i limiti su una riga di "avviso" (senza scarti allo stesso tempo), le parti vengono ordinate come "sospette".

Se molte parti "buone" vengono scoperte nelle parti "sospette" durante l'ispezione, allora va bene allargare in modo incrementale la banda di avvertimento; se molte parti "cattive" nelle parti "sospette" in fase di ispezione, allora è ok per stringere in modo incrementale la banda di allarme. Sempre meno pezzi cadranno nella gamma dei "sospetti" senza il rischio di inviare parti "cattive" al cliente.

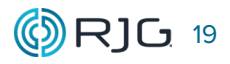

# <span id="page-27-0"></span>**ERRORI E SOLUZIONI DI ORDINAMENTO DEL SISTEMA eDART**

# **IMPOSTAZIONI E TIMING DEL ROBOT**

Problema: la temporizzazione del robot è mal programmata per aspettarsi un cambiamento quando non ce n'è, oppure sta rilevando il segnale di smistamento troppo presto.

Soluzione: prova i tempi e le impostazioni del robot o del trasportatore.

# 1. Impostazioni

Le apparecchiature di smistamento possono essere azionate dal livello o azionate dal bordo; le apparecchiature azionate a livello non richiedono una modifica dello stato di uscita ogni ciclo per ordinare le parti, mentre le apparecchiature azionate da bordo richiedono una modifica dello stato di uscita ogni ciclo per ordinare le parti. In sostanza, se un ciclo è buono e i cicli successivi rimangono buoni, allora l'apparecchiatura azionata dal livello presumerà che i cicli siano buoni fino a quando non viene inviato un segnale cattivo. Per funzionare correttamente, le apparecchiature azionate a bordo devono presentare un'indicazione di ciclo buona o cattiva per ciascun ciclo.

Per le apparecchiature azionate a livello, selezionare la casella "Mantieni la posizione del deviatore fino alla modifica degli allarmi" nella funzione Comandi temporizzazione del deviatore del software eDART. Per lo smistamento comandato dal bordo, controllare e riempire la casella "Mantieni posizione derivatore \_\_ secondo (i) dopo il termine del ciclo" nel software eDART.

# 2. Sincronizzazione

Oltre alle impostazioni corrette per le apparecchiature, deve essere presente la sincronizzazione corretta per i segnali.

I segnali di smistamento delle parti sono calcolati utilizzando i dati raccolti da eDART durante il ciclo; eDARTmust calcola la condizione del pezzo prima che il ciclo sia finito / prima che lo stampo si apra per inviare all'apparecchio il segnale di smistamento appropriato e affinché l'apparecchiatura reagisca in modo appropriato al segnale. L'apparecchiatura di smistamento deve essere configurata in modo tale che non sia in cerca di un segnale di smistamento prima che eDART sia in grado di fornirne uno.

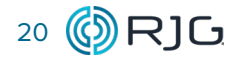

#### <span id="page-28-0"></span>**Ordinamento di errori e soluzioni (***continua***)**

# **PARTI PIZZICATE O BLOCCATE**

Problema: le parti danneggiate possono rimanere bloccate sui lati di un trasportatore o appese alle linee di raffreddamento / altri apparecchi quando escono dallo stampo, impedendo che vengano ordinati come "cattivi" prima che la parte esca dal trasportatore / stampo su cui è stata bloccata -Qualvolta viene classificato come "buono".

Soluzione: assicurarsi che tutte le parti possano transitare agevolmente attraverso il trasportatore o altra automazione. Sviluppa una cultura in cui anche un solo evento anomalo è causa di azione. Ad esempio, se si osserva una parte trascinando sul lato del trasportatore, ciò deve essere causa di un elemento di azione per assicurarsi che non si ripeta mai, indipendentemente dal fatto che la parte sia "cattiva" o "buona".

Inoltre, collegare correttamente il modulo di sequenza della macchina Lynx per includere il segnale di apertura dello stampo; quando è cablato, l'eDART rileva se alla fine di un ciclo si verificano due o più segnali di apertura dello stampo e commuta automaticamente il controllo di ordinamento su "cattivo" o "rifiutato".

#### **GUASTI ALL'APPARECCHIATURA**

Problema: gli scivoli Flipper non si posizionano abbastanza velocemente a causa di guarnizioni di tenuta, bassa pressione dell'aria o altri malfunzionamenti meccanici. I sistemi di aspirazione dei robot diventano deboli a causa di filtri dell'aria intasati.

Soluzione: eseguire regolarmente la manutenzione delle attrezzature (filtri dell'aria e altra automazione).

# **ERRORE UMANO**

Problema: le parti vengono prelevate dal trasportatore e collocate nella posizione sbagliata; parti anormali destinate al controllo di qualità accidentalmente impostate dove entrano nel flusso di parti per la spedizione.

Soluzione: trasportare i trasportatori e i contenitori delle parti in modo che le parti non possano essere estratte o collocate nei raccoglitori accidentalmente. Eliminare immediatamente tutti gli scarti in un macinino in modo che non possano essere spediti per errore.

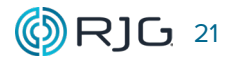

# <span id="page-29-0"></span>**ASSISTENZA CLIENTI**

Contattare l'assistenza clienti di RJG per telefono o via mail.

RJG Inc. Assistenza clienti

P: 800.472.0566 (chiamata gratuita)

P: +1.231.933.8170

www.rjginc.com/support

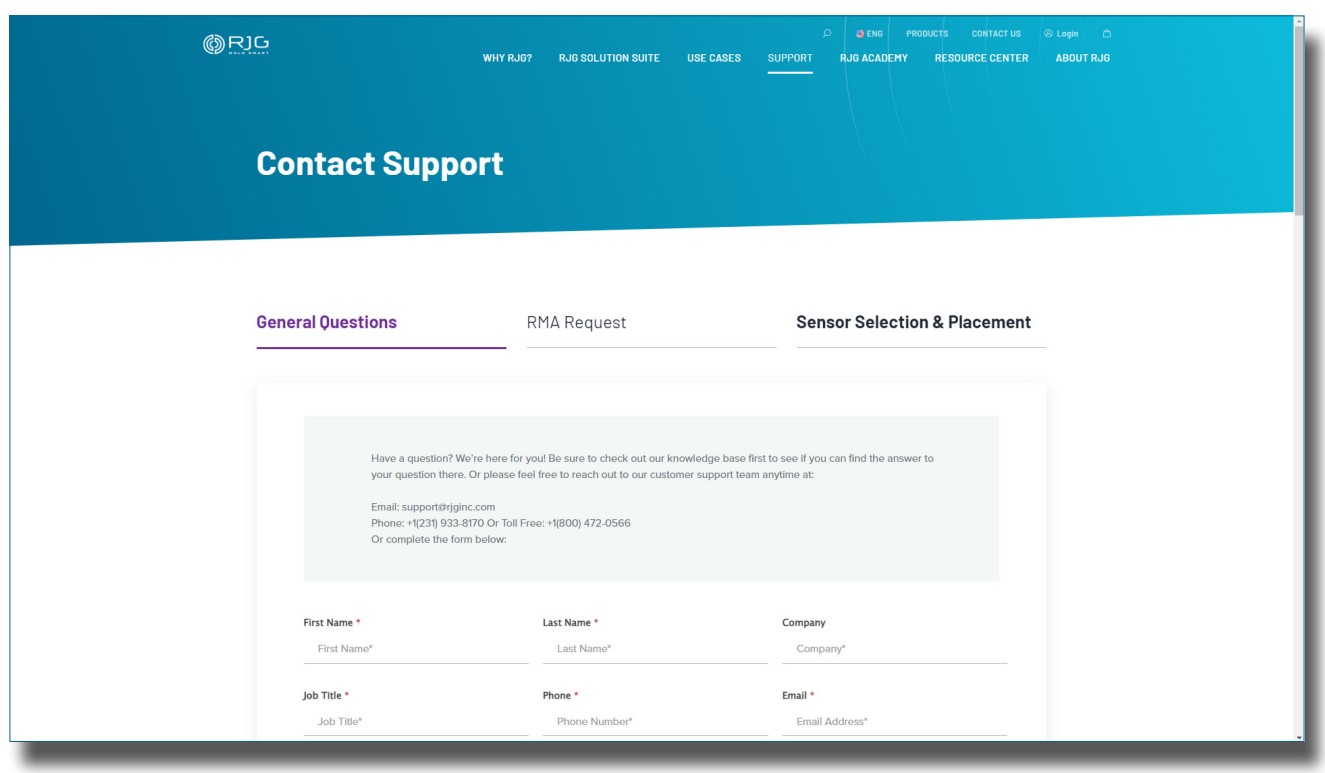

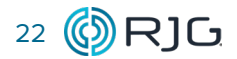

# <span id="page-30-0"></span>**PRODOTTI COLLEGATI**

Il modulo di sequenza schermato è compatibile con altri prodotti RJG, Inc. per l'uso con i sistemi di monitoraggio e controllo del processo eDART e CoPilot.

#### **PRODOTTI COMPATIBILI**

# **CAVO DEL MODULO DI USCITA A DOPPIO RELÈ SCHERMATO C-OR2-M-3M**

Il cavo del modulo di uscita a doppio relè schermato C-OR2-M-3M ( **1** a destra) presenta una guaina metallica e una schermatura adatte al calore e alle sollecitazioni negli ambienti di stampaggio a iniezione. Progettato specificamente per l'uso con il modulo di uscita a doppio relè OR2-M di RJG, Inc. e i sistemi eDART o CoPilot, il C-IA1-M-3M fornisce una connessione dalla scheda di ingresso delle macchine di formatura e dal RJG, Inc. C-OR2-M-3M.

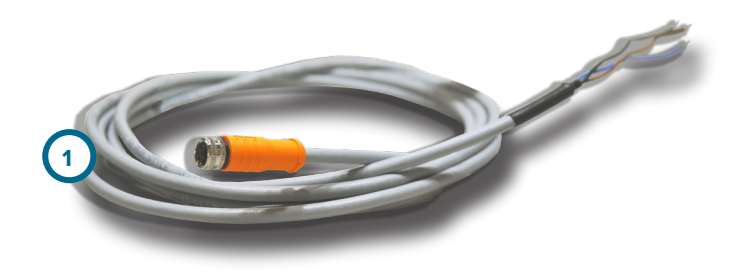

# **LYNX CABLES CE-LX5**

Il cavo del sensore Lynx ( **2** a destra) è un cavo rivestito in polipropilene adatto al calore e alle sollecitazioni degli ambienti di stampaggio a iniezione. Il cavo è disponibile nelle lunghezze 12-473 "(0,3-12 m) e può essere ordinato con raccordi diritti oa 90 °. È necessario un CE-LX5 per interfacciare l'ID7-M-SEQ con il sistema eDART o CoPilot.

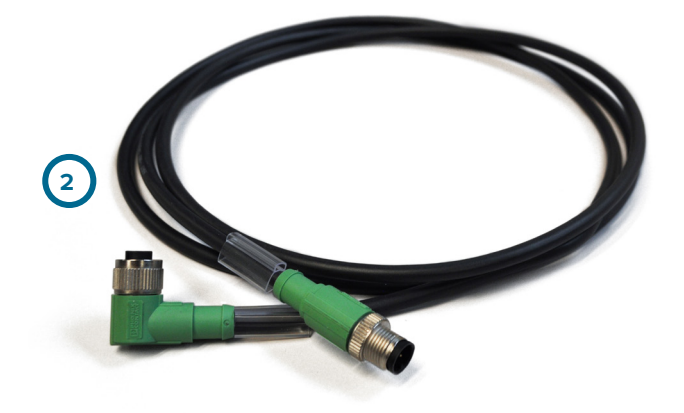

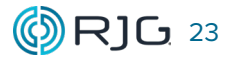

# <span id="page-31-0"></span>**PRODOTTI SIMILI**

I seguenti prodotti, simili all'OR2-M, sono compatibili per l'uso con i sistemi di controllo e monitoraggio del processo eDART o Copilot.

# **ADATTATORE PER COMUNICAZIONI LYNX DIN/LX-D**

L'adattatore di comunicazione Lynx DIN/LX-D ( **1** a destra) è un modulo schermato montato su guida DIN che interfaccia altri moduli di interfaccia macchina schermati RJG, Inc. con il sistema eDART o CoPilot quando l'ID7- M-SEQ non viene utilizzato . Questo modulo è schermato per garantire dati di alta qualità anche in ambienti di stampaggio robusti e progettato per essere montato su guide DIN standard da 35 mm spesso presenti nei pannelli delle macchine.

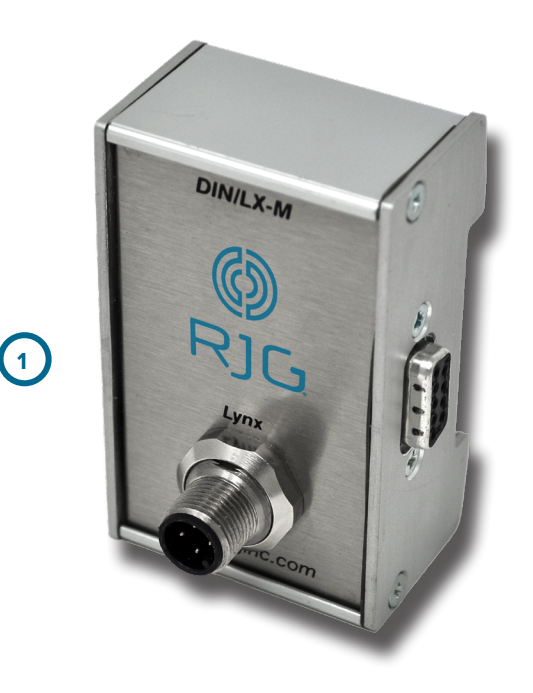

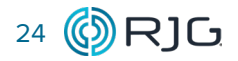

# **SEDI/UFFICI**

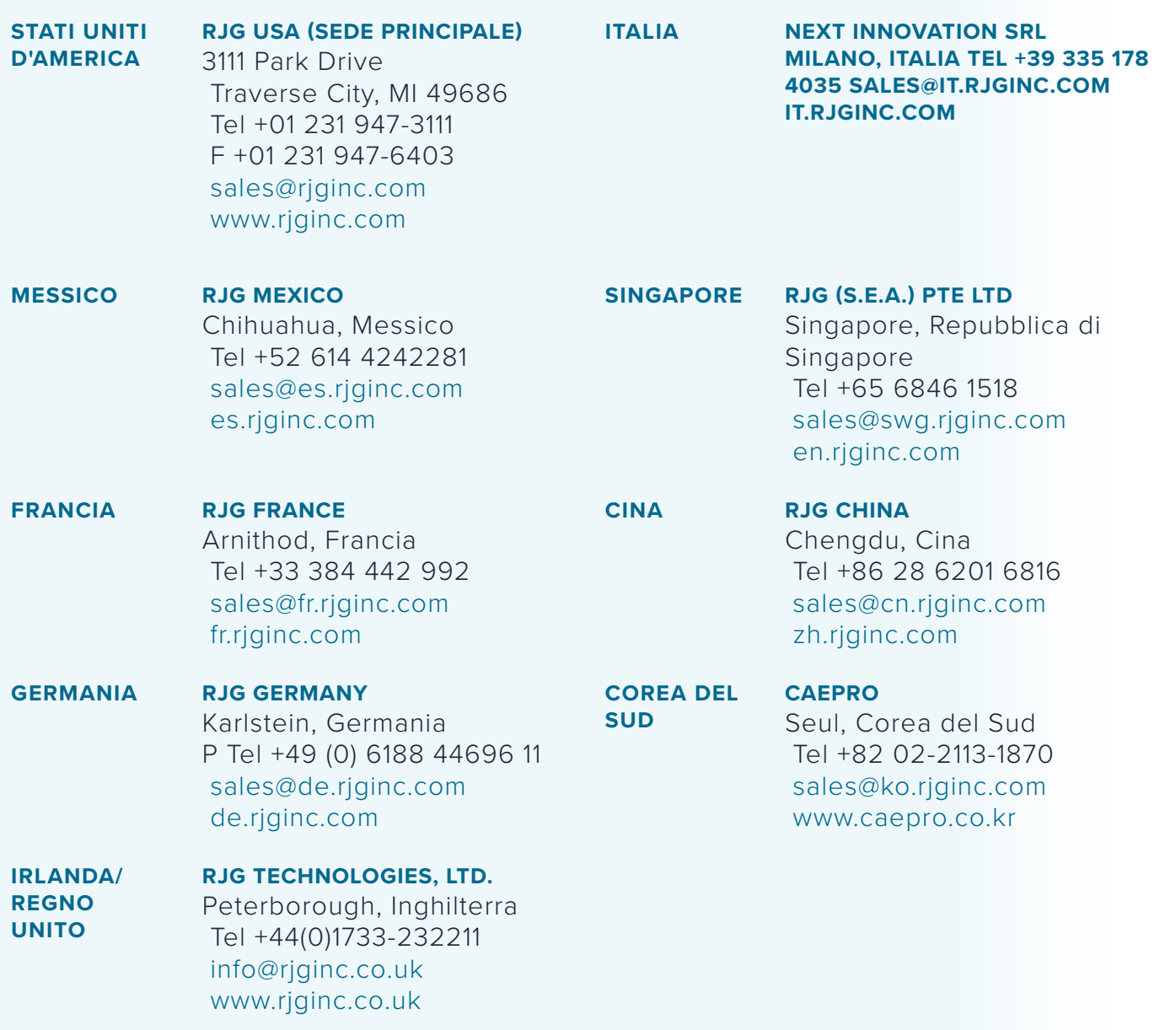